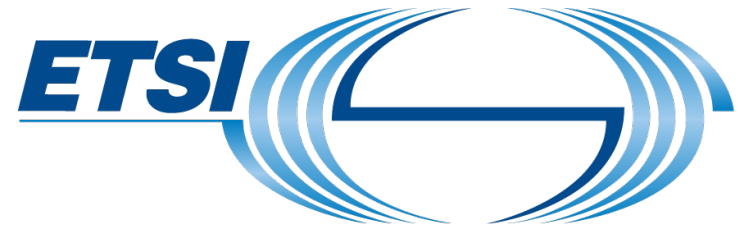

The Standards People

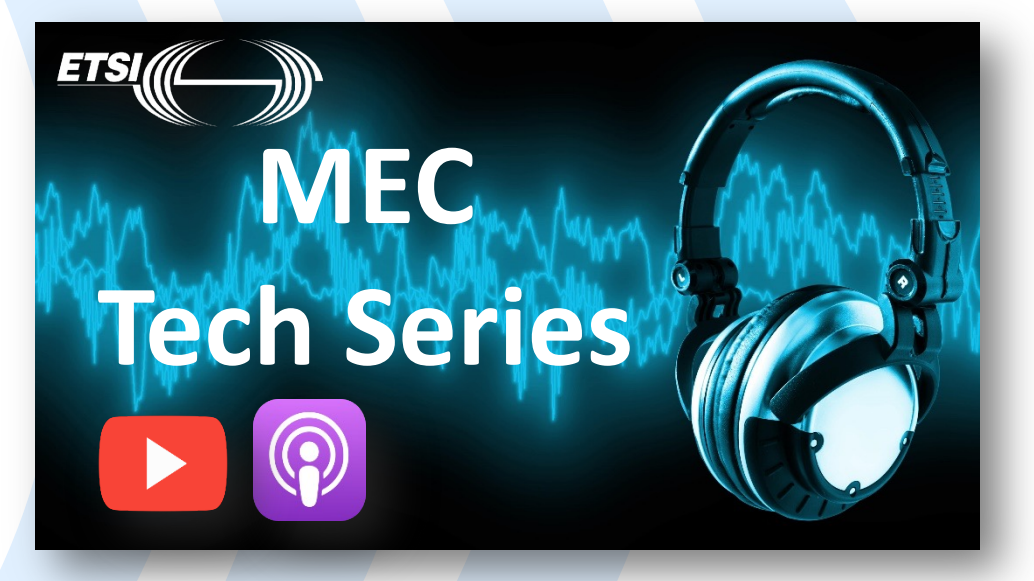

*Insights for Edge Software Developers* 

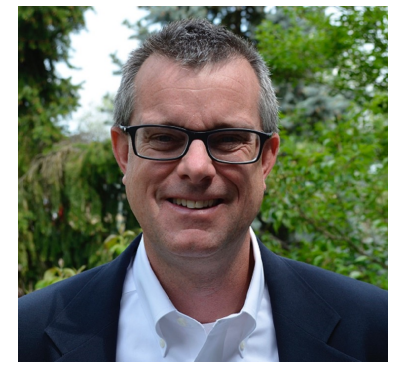

Presented by: **Robert Gazda** For: **Senior Director, InterDigital; ETSI ISG MEC Delegate; everyone** *Episode* **#11 – Creating New MEC Services** 

© ETSI 2023 – All rights reserved

**& the ETSI MEC Sandbox**

## In this episode …

#### **We will learn:**

- How a MEC app can offer New MEC Services within a MEC System
- How a New MEC Service can be exposed to and utilised by other MEC Apps in the MEC System
- Capabilities available in the MEC Sandbox to advertise, discover, and consume New MEC Services

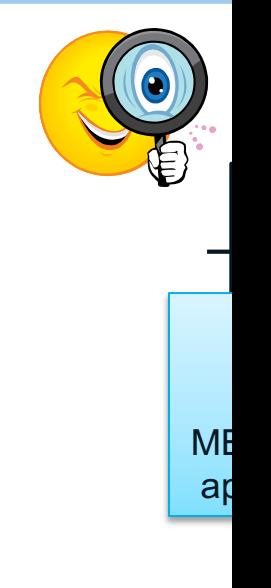

## 1 – Extending MEC with new MEC Service APIs

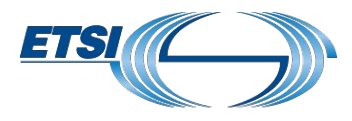

#### MEC Services: value-added capabilities to enable MEC applications

- "Built-in" MEC standardized services provided via the MEC Platform.
- MEC applications can offer new MEC Services APIs, extending the MEC system

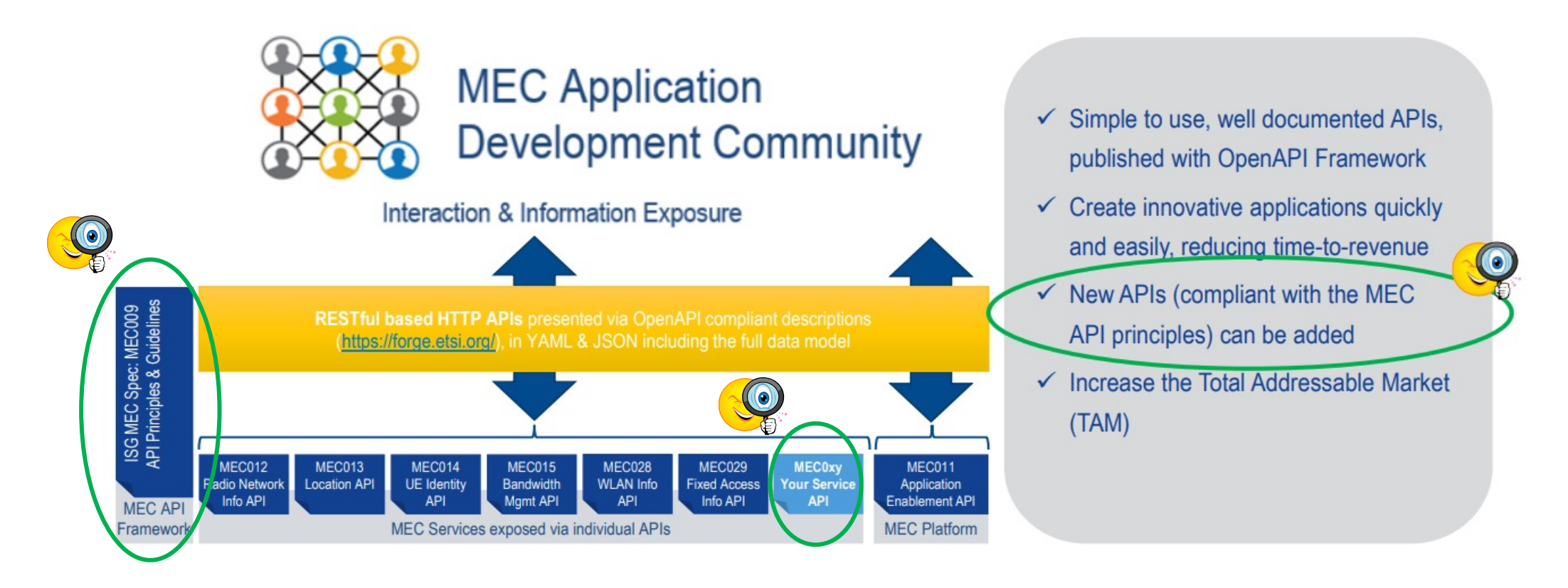

## 2 – MEC App exposing a New MEC Service

#### New Service Registration:

- MEC application initializes and confirms it is ready to the MEC Platform (MEP)
- MEC app prepares its new service API
- MEC app registers the new service with the MEP, providing Service Information
- MEP registers the service and allocates a service instance
- The New MEC Service is now available for other MEC Apps in the MEC system

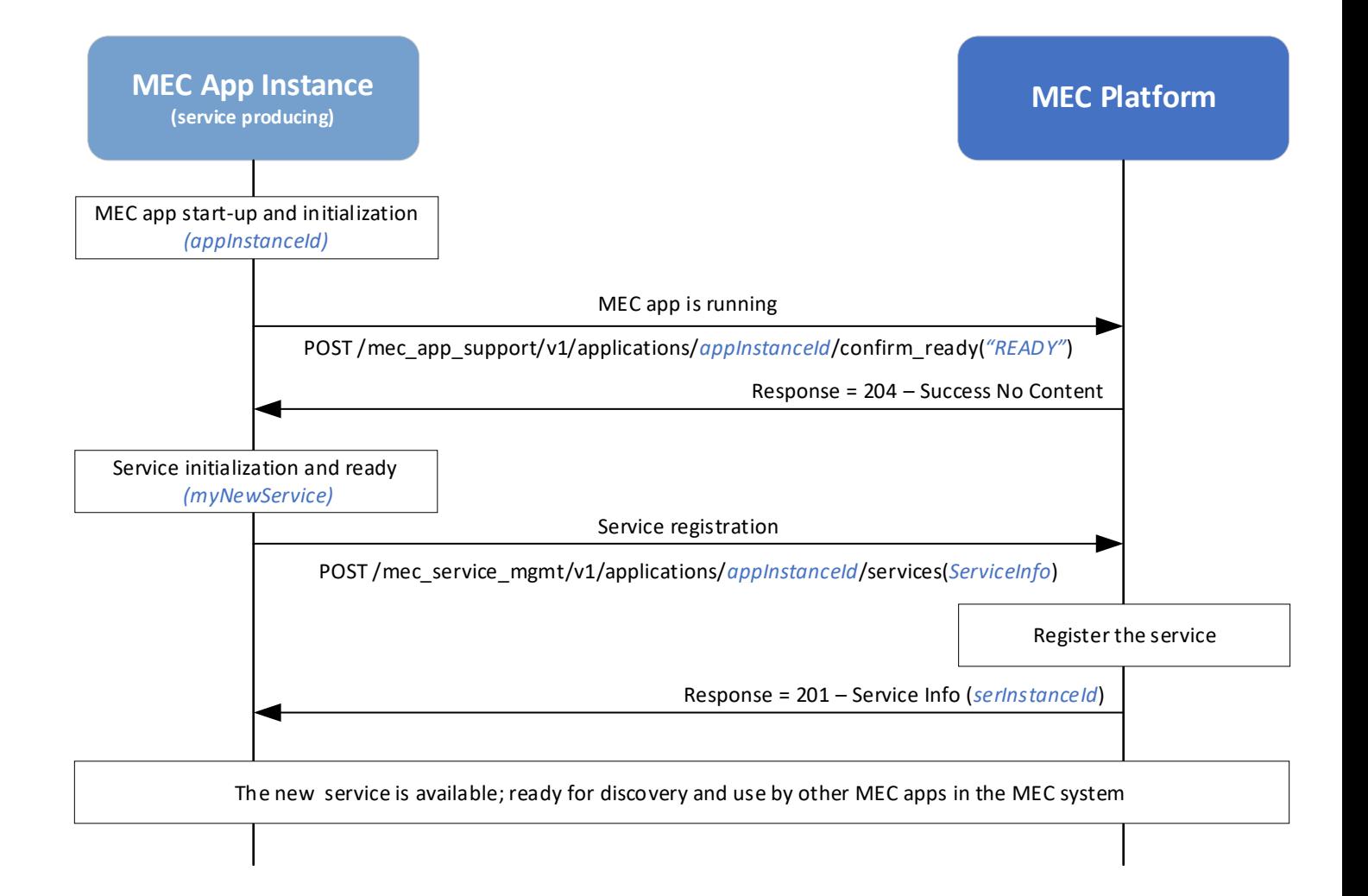

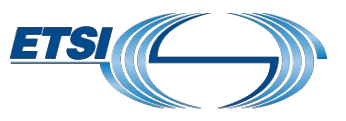

## 3 – MEC App discovering a new MEC Service

#### New MEC Service Discovery:

- Case 1: Subscription / Notification
	- Service consuming MEC App creates a Service Availability Subscription
	- When the new service registers and becomes available, the MEP issues a Service Availability Notification, indicating the New Service is available
- Case 2: Service Availability Query
	- Service consuming MEC App issues a service availability query to the MEP
	- MEP responds with the new service's information, including it's URI endpoint.
- MEC app utilises the New MEC Service via it's API and endpoint

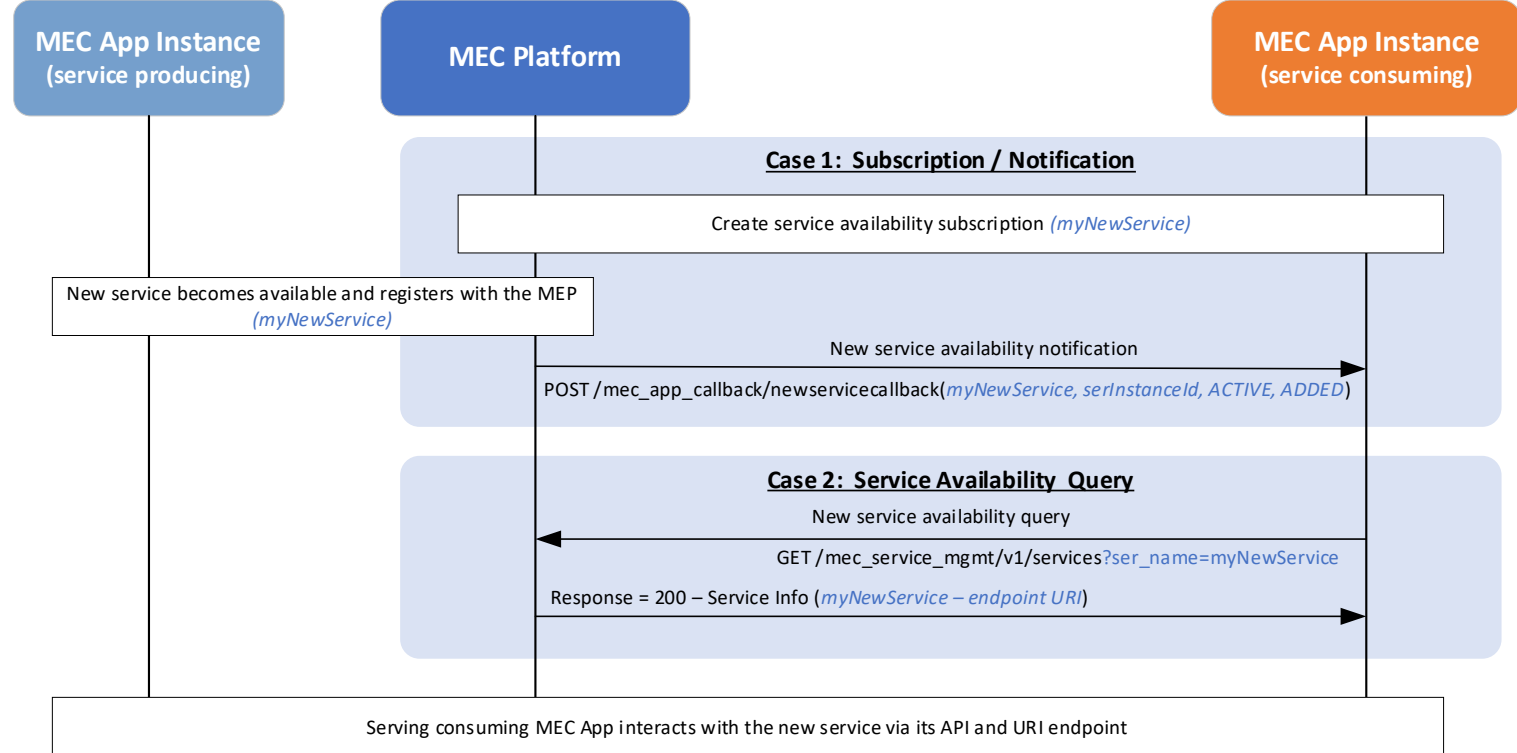

### 4 – MEC Sandbox: Service Enablement

- Select a configuration from the Sandbox Simulated Network options
- Create new MEC app instance IDs
- POST "confirm ready" indications

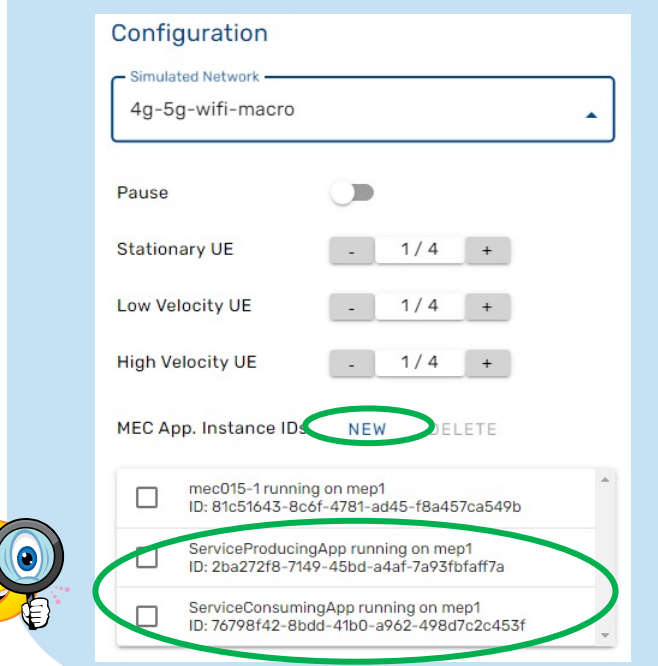

Step 1. Preparation Step 2. Service Registration *– Producing MEC App*

- POST to /mec\_service\_mgmt./…/services to register the new service
- Input : App Instance Id, Service Info
- Response code = 201 on success

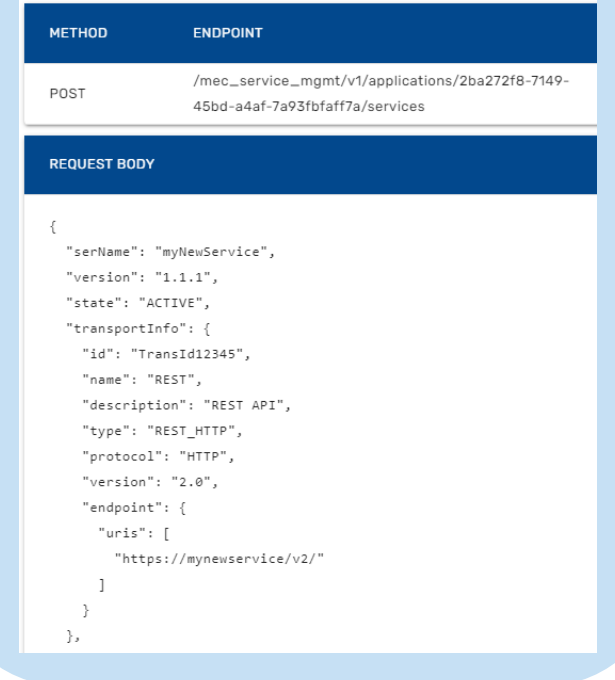

#### © ETSI 2023 – All rights reserved 6 **try-mec.etsi.org**

# Conclusions and further resources

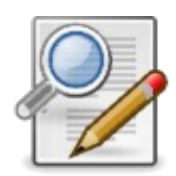

What we have learnt:

- [What are MEC Services](https://www.youtube.com/watch?v=t8NTOCKcUhs&list=PLlNY888NYhGA_qOP_-dflG12xo37xEw7h&index=4&pp=iAQB) and how MEC apps c
- How a MEC app can register or discover a ne
- How to use the ETSI MEC Sandbox experimer services

Interested to learn more?

- Visit the MEC Sandbox and give it a try: https
- Learn more about the MEC Service Enablement APIS
- Follow for the next episodes of the MEC TECH

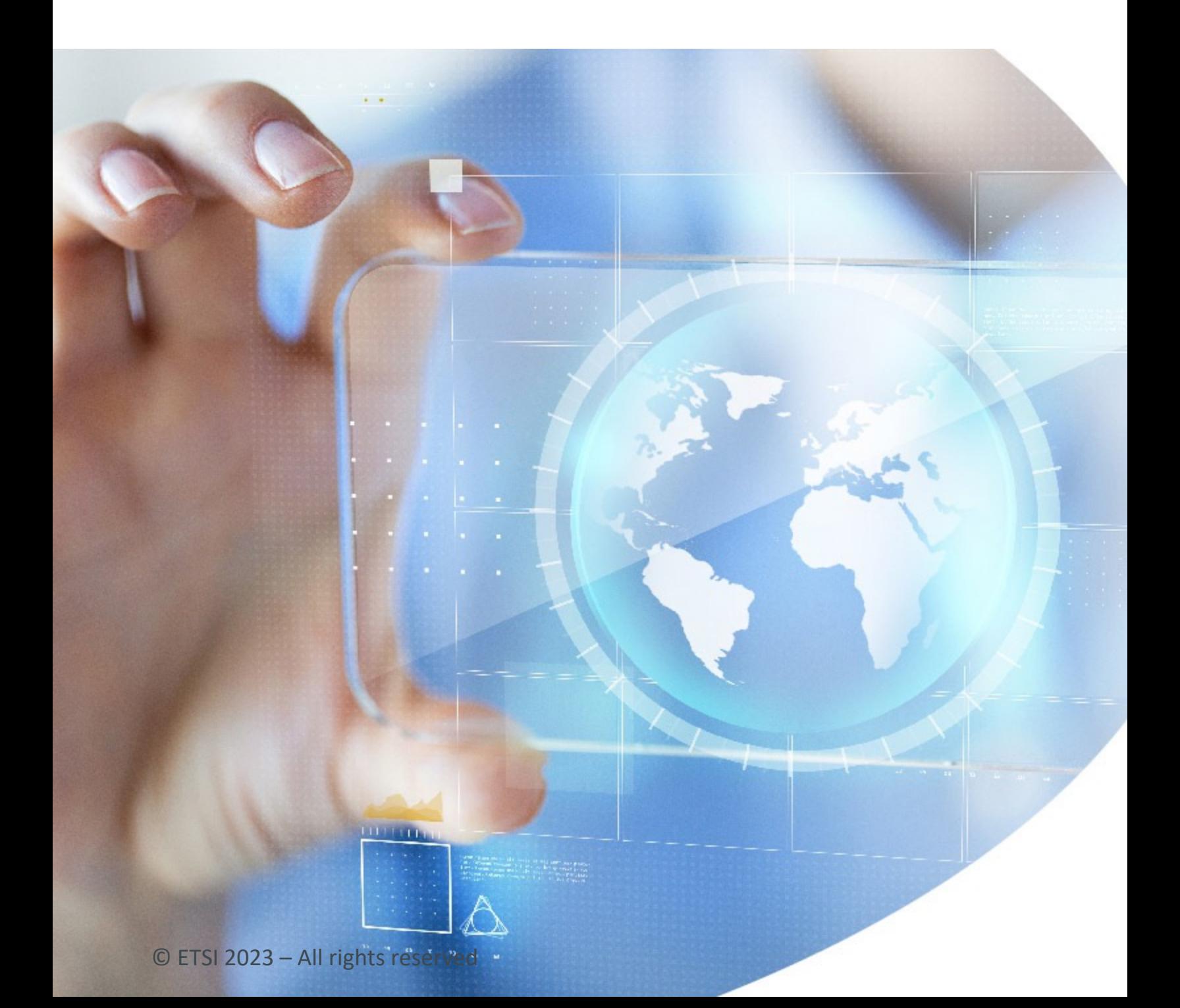